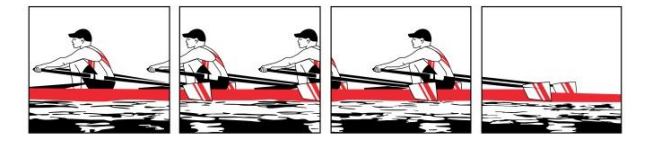

# *Anleitung zum Registrieren und Einloggen in den privaten Bereich des Solothurner Ruderclubs*

### **Prinzip**

Bevor man den privaten Bereich zum ersten Mal sehen kann, sind 3 Schritte erforderlich:

- 1. Registrieren
- 2. Warten bis ein Administrator die Registrierung freigibt. (Nur Ruderclubmitglieder werden freigegeben)
- 3. Einloggen

Die Registrierung muss natürlich nur einmal erfolgen. Danach braucht man sich nur noch einzuloggen.

#### **Registrierung**

Via dieser Aufforderung

Şie müssen sich anmelden, um diesen Inhalt ansehen zu können. Bitte Einloggen. Noch kein Mitglied? Noch kein Mitglied? Registriere dich hier!

• Oder via sekundäres Menü (oben rechts): Mitgliederbereich  $\rightarrow$  Login Administration  $\rightarrow$  Registration

SHAUS GÖNNER KONTAKT MITGLIEDERBEREICH LOGIN<br>ADMNJISTRATION **LOGIN** ANLEITUNG **MITGLIEDERBEREICH REGISTRIEREN REGISTRATION PASSWORT ZURUCKSETZEN** BENUTZERPROFIL

- Formular ausfüllen.
- Mit dem "Registrieren"-Knopf abschicken:

Registrierung erfolgreich. Bitte Einloggen  $\frac{1}{2}$ 

**SOLOTHURNER RUDERCLUB** 4500 Solothurn www.solothurner-ruderclub.ch

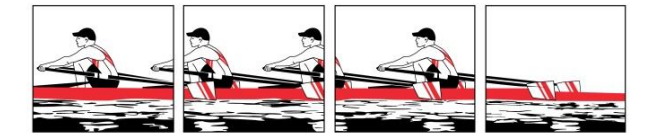

 Versucht man aber unmittelbar nach der Registrierung einzuloggen (wie oben aufgefordert), dann gelingt das noch nicht:

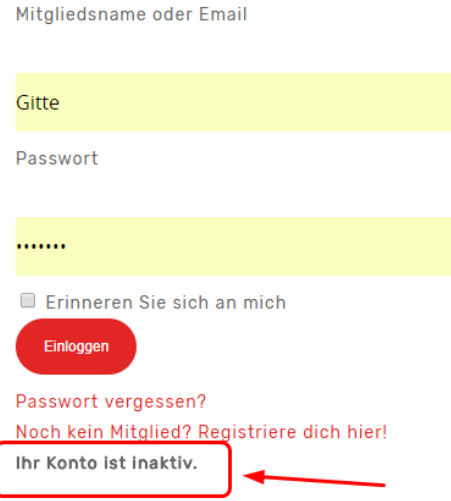

Man erhält aber eine E-Mail. Bitte den fettgedruckten Satz beachten:

Von: WordPress [\[mailto:admin@solothurner-ruderclub.ch\]](mailto:admin@solothurner-ruderclub.ch) Gesendet: Mittwoch, 9. Mai 2018 08:16 An: [gittew@bluewin.ch](mailto:gittew@bluewin.ch) Betreff: Deine Registrierung ist nun komplett

Sali Gitte

Deine Registrierung ist nun vollständig.

Details: Username: Gitte Password: xxxxxxxx

**Nachdem Deine Registrierung von einem Administrator freigegeben wurde ist ein Login ist über diesen Link möglich.**

<https://solothurner-ruderclub.ch/membership-login/>

- Man muss also warten bis ein Administrator Dich als Ruderclub-Mitglied verifiziert hat und Dein Konto freigegeben hat.
- Wenn Dein Konto nach 2 Tagen immer noch nicht freigegeben wurde, dann beschwerst Du Dich bei [bodyguard@solothurner-ruderclub.ch](mailto:bodyguard@solothurner-ruderclub.ch) [mailto:!](mailto:)

**SOLOTHURNER RUDERCLUB** 

4500 Solothurn www.solothurner-ruderclub.ch

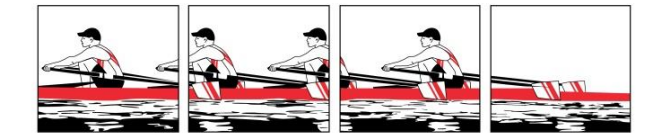

## **Einloggen**

Via Mitglieder Login, zum Beispiel:

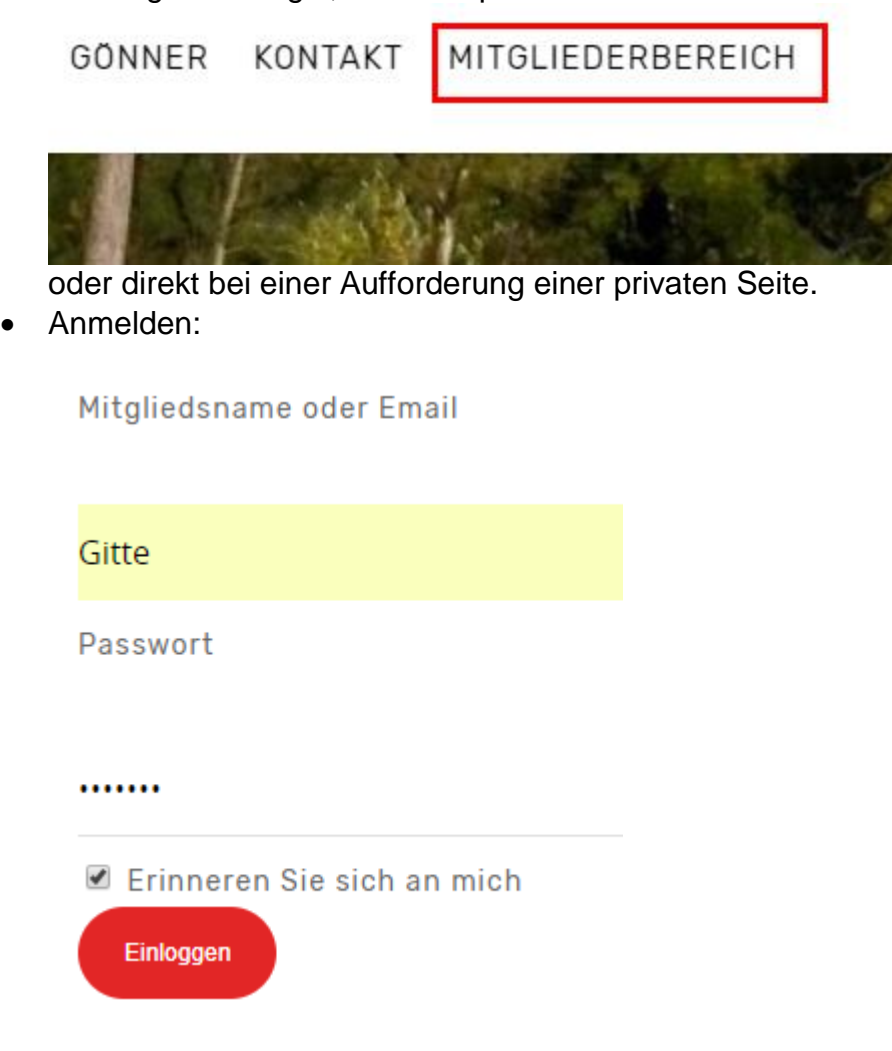

… und missachtet grosszügig das Google-Deutsch.

Nach dem Einloggen kannst Du alle geschützten Seiten des Ruderclubs einsehen.

#### **Kursanmeldung**

 Bist Du registriert ist auch für eine Kursanmeldung ein Login nötig. (Du loggst Dich am besten in einem neuen Register Deines Browsers ein, damit du nicht schon eingegebene Daten nochmals eintippen muss)